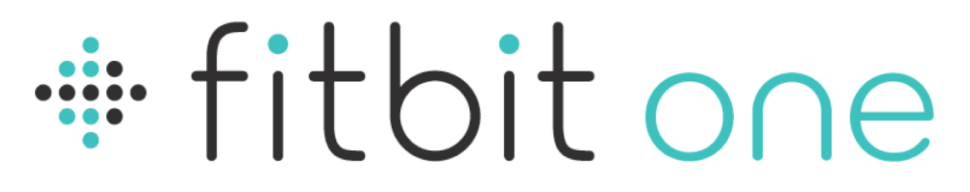

# Rilevatore di attività + sonno wireless

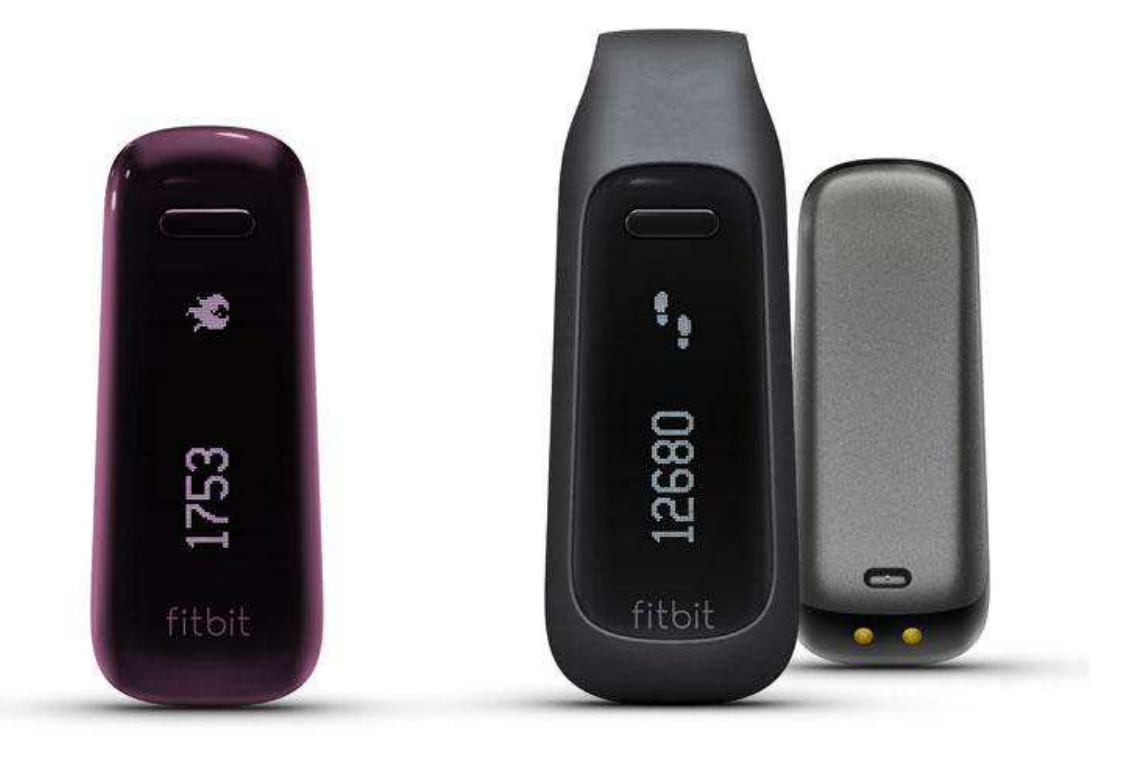

# Manuale del prodotto

# Sommario

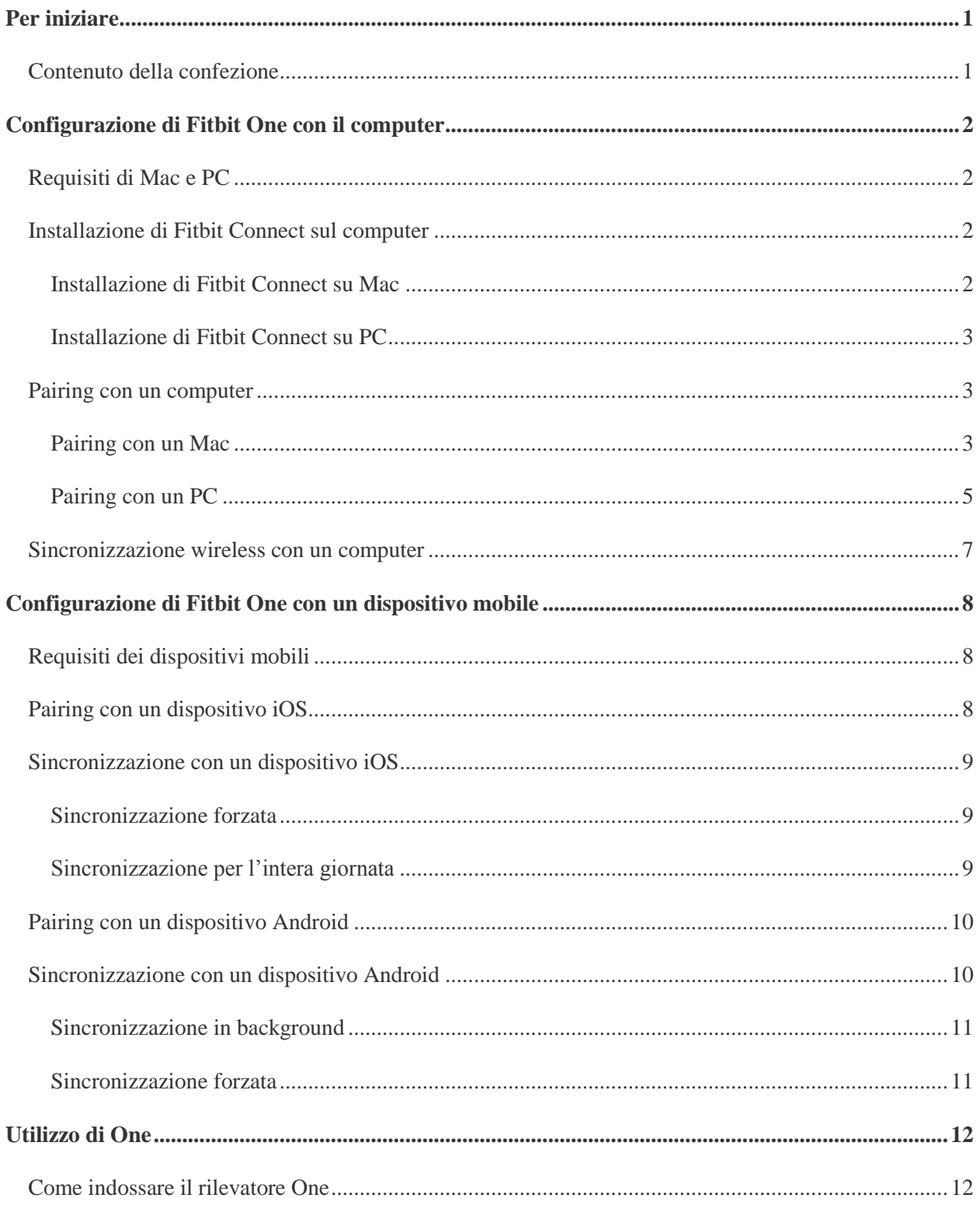

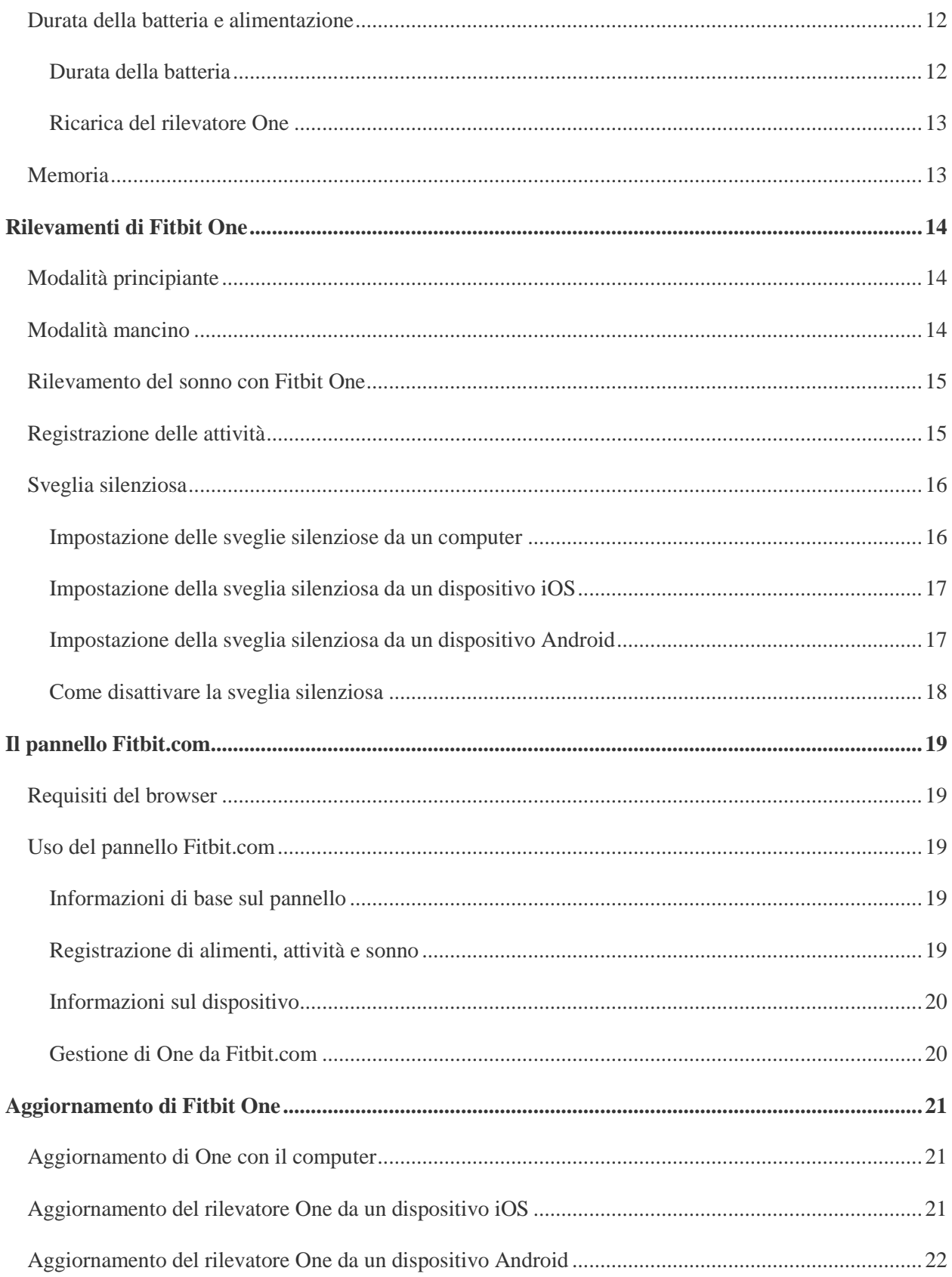

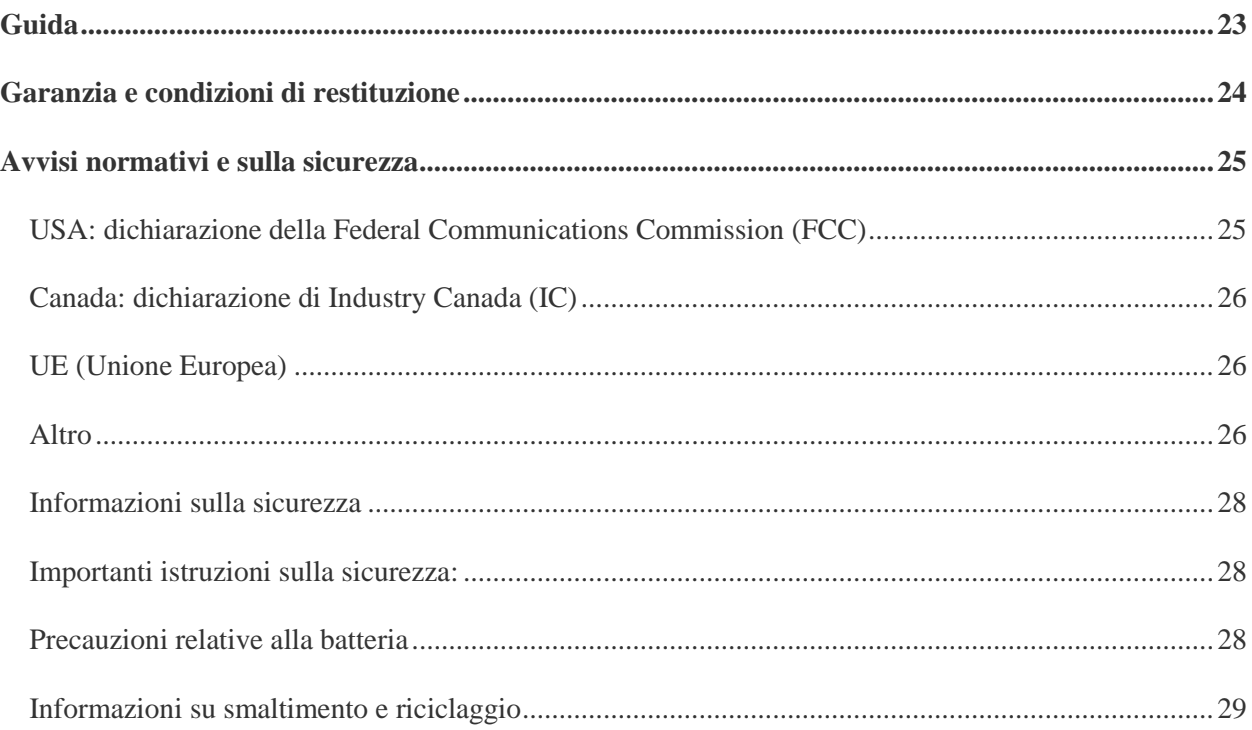

## <span id="page-4-0"></span>Per iniziare

#### <span id="page-4-1"></span>Contenuto della confezione

La confezione del rilevatore di attività e sonno wireless Fitbit One include:

- 1. Rilevatore di attività e sonno wireless Fitbit One
- 2. Clip
- 3. Chiavetta di sincronizzazione wireless
- 4. Braccialetto notturno
- 5. Cavo di ricarica

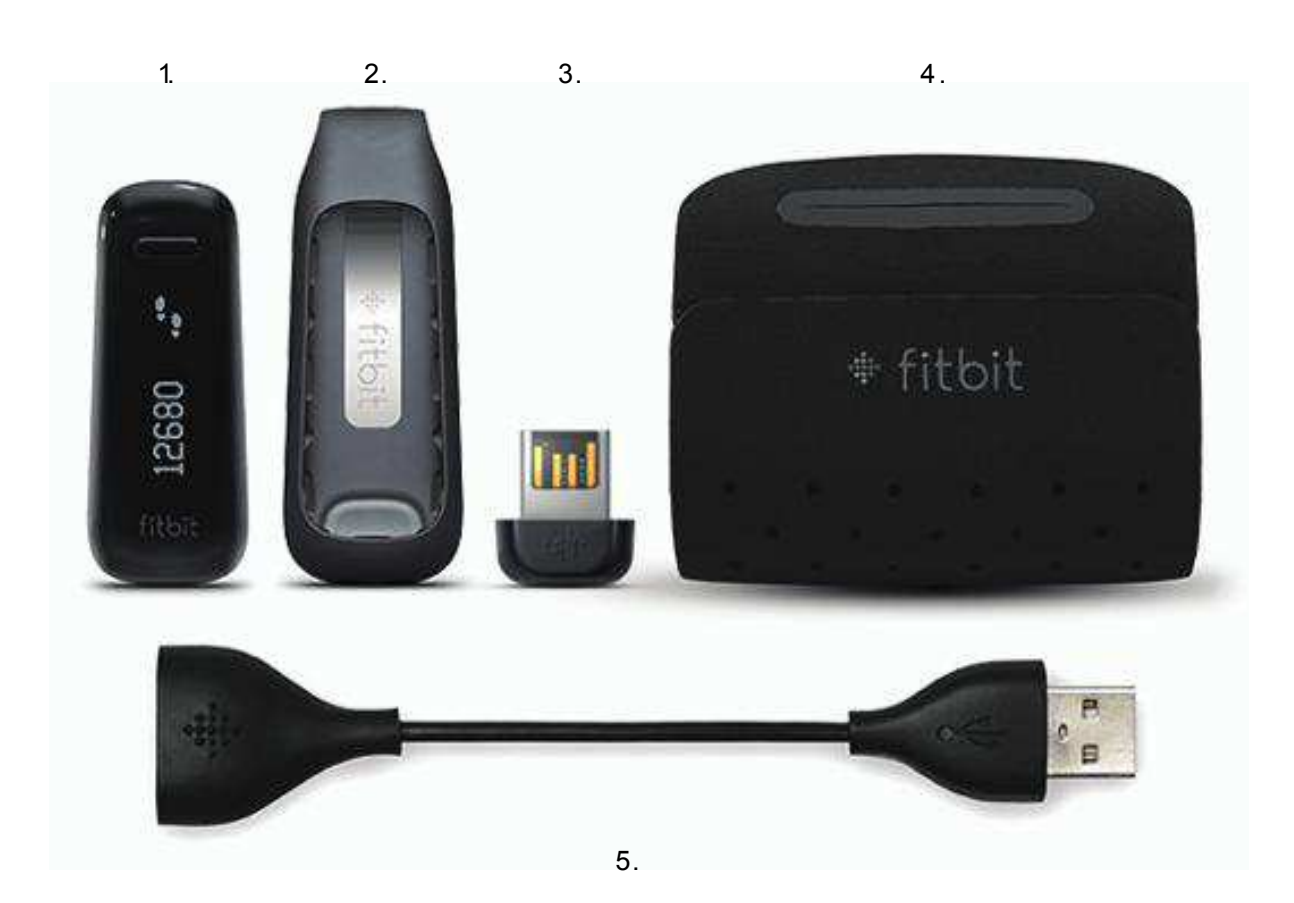

# <span id="page-5-0"></span>Configurazione di Fitbit One con il computer

## <span id="page-5-1"></span>Requisiti di Mac e PC

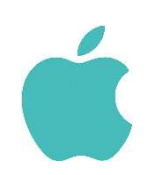

**Software** Mac OS 10.5 e successivi Connessione a Internet

#### **Hardware**

Porta USB

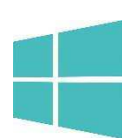

**Software** 

Windows XP/Vista/7/8 Connessione a Internet

#### **Hardware**

Porta USB

## <span id="page-5-2"></span>Installazione di Fitbit Connect sul computer

Il software gratuito Fitbit Connect consente di sincronizzare i dati archiviati nel rilevatore con il pannello Fitbit.com.

#### <span id="page-5-3"></span>Installazione di Fitbit Connect su Mac

- 1. Vai su [http://www.fitbit.com/start/one.](http://www.fitbit.com/start/flex)
- 2. Fai clic sul pulsante Download.
- 3. Accedi alla cartella dei download e fai doppio clic sul file .dmg.

Nota: se il file non compare sul desktop, cerca "Fitbit Connect" usando la funzione di ricerca Spotlight.

4. Esegui il pacchetto di installazione di Fitbit Connect facendo doppio clic su Installa Fitbit Connect.

5. Procedi seguendo le istruzioni visualizzate.

#### <span id="page-6-0"></span>Installazione di Fitbit Connect su PC

- 1. Vai su [http://www.fitbit.com/setup.](http://www.fitbit.com/setup)
- 2. Fai clic sul pulsante Download.
- 3. Accedi alla cartella dei download e fai doppio clic sul file Fitbit Connect .exe.
- 4. Procedi seguendo le istruzioni visualizzate.

#### <span id="page-6-1"></span>Pairing con un computer

Una volta installato Fitbit Connect, è possibile fare il pairing tra il dispositivo One e il computer.

#### <span id="page-6-2"></span>Pairing con un Mac

1. Dalla barra dei menu del Mac, fai clic sull'icona Fitbit Connect e scegli Apri menu principale.

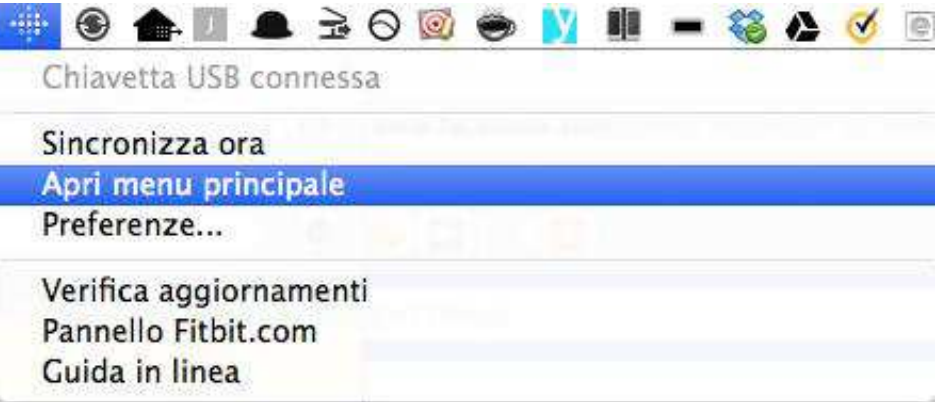

- 2. Dal menu principale, seleziona Configura un nuovo dispositivo Fitbit.
- 3. Configurazione dell'account:
	- a. Seleziona Sei un nuovo utente Fitbit se non hai ancora un account Fitbit.com.
	- b. Seleziona Utente esistente per accedere al tuo account Fitbit.com.

Nota: è possibile connettere a ciascun account un solo rilevatore Fitbit.

Se hai un altro rilevatore Fitbit collegato all'account e intendi continuare a usarlo, scegli Non sostituire e continua la configurazione con un indirizzo email diverso. Se desideri usare il rilevatore One con l'account esistente, scegli Sostituisci il rilevatore, rimuovi l'altro rilevatore e sostituiscilo con il dispositivo One.

- 4. Specifica o conferma i dati personali, quindi fai clic su Avanti. Questi dati permettono di personalizzare l'uso di Fitbit e migliorano la precisione dei conteggi relativi a calorie bruciate e distanze. È possibile regolare le impostazioni della privacy del sito Web Fitbit e controllare quali informazioni condividere con gli altri.
- 5. Verifica che la chiavetta di sincronizzazione wireless sia collegata al computer e che Fitbit One sia nelle vicinanze.
- 6. Fai clic sul riquadro Fitbit One. Fitbit Connect esegue la ricerca del dispositivo One.
- 7. Una volta rilevato il dispositivo, sul display del rilevatore viene visualizzato un numero di pairing a 4 cifre. La visualizzazione del numero potrebbe richiedere 30 secondi.

Nota: se il numero non compare, fai clic su "Non vedo un numero che inizia con 0". Verifica che la batteria sia carica e che il display sia acceso. Fitbit Connect esegue la ricerca del dispositivo.

- 8. Inserisci nel computer il numero visualizzato sul dispositivo, quindi fai clic su Avanti.
- 9. Il rilevatore si connette a Fitbit.com. L'operazione potrebbe richiedere fino a un minuto.
- 10. Una volta stabilita la connessione tra rilevatore e account Fitbit.com, componi un messaggio di benvenuto, quindi fai clic su Avanti. Il messaggio verrà visualizzato ogni volta che usi Fitbit One. Il messaggio può contenere il tuo nome o un'altra combinazione di lettere e numeri non più lunga di otto caratteri.
- 11. Il messaggio personalizzato viene inviato al rilevatore. L'operazione potrebbe richiedere fino a 30 secondi.
- 12. Una volta collegato il rilevatore all'account Fitbit, viene visualizzato il messaggio "Abbiamo finito". Fai qualche passo e sincronizza il dispositivo per visualizzare le statistiche sul pannello.

#### <span id="page-8-0"></span>Pairing con un PC

1. Dall'area di notifica di Windows, fai clic con il pulsante destro del mouse sull'icona Fitbit Connect e scegli Apri menu principale.

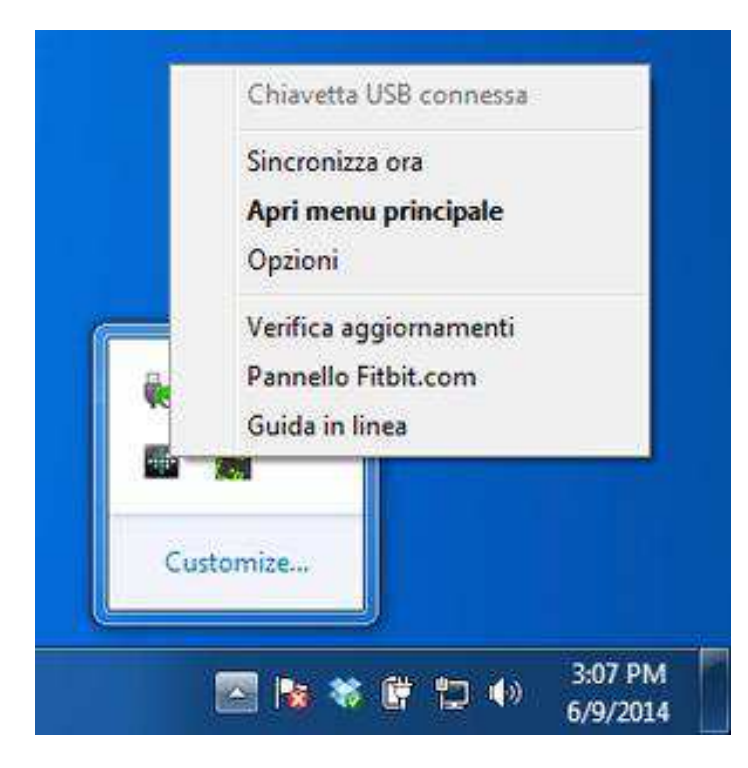

- 2. Dal menu principale, seleziona Configura un nuovo dispositivo Fitbit.
- 3. Configurazione dell'account:
	- a. Seleziona Sei un nuovo utente Fitbit se non hai ancora un account Fitbit.com.
	- b. Seleziona Utente esistente per accedere al tuo account Fitbit.com.

Nota: è possibile connettere a ciascun account un solo rilevatore Fitbit. Se hai un altro rilevatore Fitbit collegato all'account e intendi continuare a usarlo, scegli Non sostituire e continua la configurazione con un indirizzo email diverso. Se desideri usare il rilevatore One con l'account esistente, scegli Sostituisci il rilevatore, rimuovi l'altro rilevatore e sostituiscilo con il dispositivo One.

- 4. Specifica o conferma i dati personali, quindi fai clic su Avanti. Questi dati permettono di personalizzare l'uso di Fitbit e migliorano la precisione dei conteggi relativi a calorie bruciate e distanze. È possibile regolare le impostazioni della privacy del sito Web Fitbit e controllare quali informazioni condividere con gli altri.
- 5. Verifica che la chiavetta di sincronizzazione wireless sia collegata al computer e che Fitbit One sia nelle vicinanze.
- 6. Fai clic sul riquadro Fitbit One. Fitbit Connect esegue la ricerca del dispositivo One.
- 7. Una volta rilevato il dispositivo, sul display viene visualizzato un numero di pairing a quattro cifre. La visualizzazione del numero potrebbe richiedere 30 secondi.

Nota: se il numero non compare, fai clic su "Non vedo un numero che inizia con 0". Verifica che la batteria sia carica e che il display sia acceso. Fitbit Connect esegue la ricerca del dispositivo.

- 8. Inserisci nel computer il numero visualizzato sul dispositivo, quindi fai clic su Avanti.
- 9. Il rilevatore si connette a Fitbit.com. L'operazione potrebbe richiedere fino a un minuto.
- 10. Dopo che il rilevatore si è connesso a Fitbit.com, specifica un messaggio di benvenuto, quindi fai clic su Avanti. Il messaggio verrà visualizzato ogni volta che usi Fitbit One. Il messaggio può contenere il tuo nome o un'altra combinazione di lettere e numeri non più lunga di otto caratteri.
- 11. Il messaggio personalizzato viene inviato al rilevatore. L'operazione potrebbe richiedere fino a 30 secondi.
- 12. Una volta collegato il rilevatore all'account Fitbit, viene visualizzato il messaggio "Abbiamo finito". Fai qualche passo e sincronizza il dispositivo per visualizzare le statistiche sul pannello.

## <span id="page-10-0"></span>Sincronizzazione wireless con un computer

Per sincronizzare il rilevatore con Fitbit.com, devi installare Fitbit Connect sul computer e collegare la chiavetta di sincronizzazione wireless al computer.

Quando sono presenti nuovi dati, la sincronizzazione avviene ogni 15 minuti, purché il rilevatore si trovi entro un raggio di sei metri dalla chiavetta di sincronizzazione collegata.

Per forzare la sincronizzazione del dispositivo, fai clic sull'icona Fitbit Connect vicino alla data e all'ora del computer, quindi seleziona Sincronizza ora.

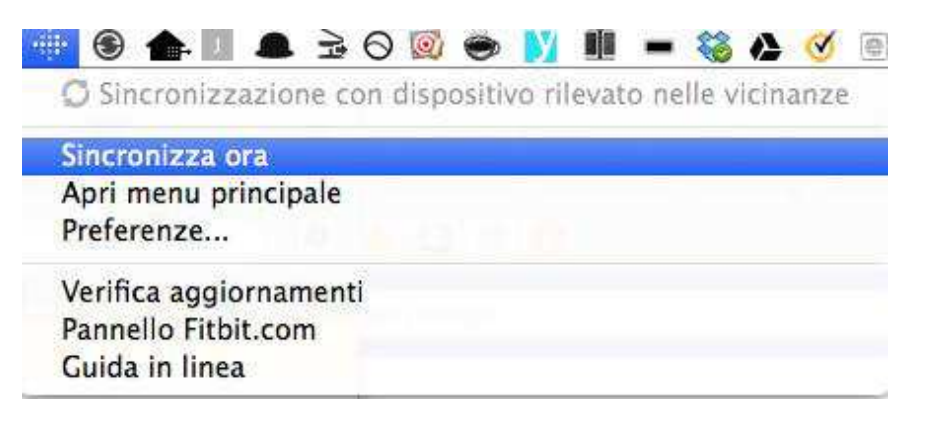

Nota: in caso di problemi durante la procedura di sincronizzazione tra il rilevatore e il computer, è possibile consultare [http://help.fitbit.com.](http://help.fitbit.com/)

# <span id="page-11-0"></span>Configurazione di Fitbit One con un dispositivo mobile

## <span id="page-11-1"></span>Requisiti dei dispositivi mobili

È possibile configurare e sincronizzare il rilevatore Fitbit One con i dispositivi mobili compatibili con la tecnologia Bluetooth 4.0. Per vedere se il dispositivo mobile è compatibile con il rilevatore, consulta la pagina<http://www.fitbit.com/devices.>

Nota: se il dispositivo non è compatibile, è possibile usare l'app Fitbit per visualizzare i dati e verificare i progressi.

Requisiti aggiuntivi:

- Cavo di ricarica e porta USB per ricaricare il dispositivo prima di fare il pairing
- Connessione a Internet nel dispositivo mobile

Prima di configurare il rilevatore One su un dispositivo mobile:

- 1. Scarica e installa l'app Fitbit dall'App Store (iOS) o da Google Play (Android). Verifica la presenza di versioni più recenti, se l'app è già installata.
- 2. Collega il cavo di ricarica alla porta USB.
- 3. Inserisci il rilevatore One nel cavo di ricarica.
- 4. Abilita Bluetooth sul dispositivo mobile e nell'app.

### <span id="page-11-2"></span>Pairing con un dispositivo iOS

Il pairing del rilevatore deve essere eseguito dall'app Fitbit e non dalle preferenze Bluetooth del dispositivo iOS. Per fare il pairing con il dispositivo mobile, procedi come segue:

- 1. Apri l'app Fitbit.
- 2. Crea un account:
	- a. Seleziona Iscriviti a Fitbit se non hai già un account Fitbit.com.

Nota: fai clic su Accedi se sei già utente dell'app Fitbit. È possibile connettere a ciascun account un solo rilevatore Fitbit.

Se stai sostituendo un rilevatore esistente, tocca Account > Configura un nuovo dispositivo Fitbit.

- b. Scegli One come dispositivo da configurare.
- c. Nelle schermate successive, specifica i tuoi dati personali. Questi dati permettono di personalizzare l'uso di Fitbit e migliorano la precisione dei conteggi relativi a calorie bruciate e distanze. È possibile regolare le impostazioni della privacy sul sito Web Fitbit e controllare quali informazioni condividere con gli altri.
- d. Specifica nome, indirizzo email e password che desideri utilizzare per l'account Fitbit.com.
- 3. Tocca Inizia per avviare la ricerca del rilevatore One.
- 4. Una volta rilevato One, viene visualizzato il messaggio "È stato rilevato un dispositivo Fitbit One". Tocca Avanti.
- 5. Sul display del rilevatore One verrà visualizzato un numero di quattro cifre che comincia per zero. Quando richiesto, inseriscilo e tocca Avanti.
- 6. Nell'app Fitbit viene visualizzato il messaggio "Abbiamo finito". Tocca Avanti per continuare.
- 7. Tocca Fatto per completare la configurazione. È ora possibile cominciare a usare l'app Fitbit per tenere traccia dei tuoi obiettivi.

Nota: in caso di problemi durante la procedura di pairing di One, è possibile consultare [http://help.fitbit.com.](http://help.fitbit.com/)

## <span id="page-12-0"></span>Sincronizzazione con un dispositivo iOS

È possibile sincronizzare direttamente il dispositivo One con i dispositivi iOS compatibili tramite Bluetooth 4.0. Per vedere se il dispositivo iOS è compatibile con il rilevatore Fitbit One, consulta la pagina [http://www.fitbit.com/devices.](http://www.fitbit.com/devices) 

La sincronizzazione avviene automaticamente all'apertura dell'app Fitbit sul dispositivo iOS.

#### <span id="page-12-1"></span>Sincronizzazione forzata

È inoltre possibile forzare manualmente la sincronizzazione del rilevatore.

- 1. Apri l'app Fitbit.
- 2. In alto nel pannello, tocca One.
- 3. Tocca Sincronizza ora.

#### <span id="page-12-2"></span>Sincronizzazione per l'intera giornata

L'app Fitbit supporta anche la sincronizzazione per l'intera giornata. Questa impostazione consente al rilevatore One di eseguire la sincronizzazione con il dispositivo iOS quando l'app Fitbit è eseguita in background o ridotta a icona.

Nota: la funzione Sincro tutto il giorno può essere utilizzata solo se lo schermo del dispositivo iOS è attivato. Diversamente, la sincronizzazione in background avviene solo quando il dispositivo iOS è attivo e non in standby.

## <span id="page-13-0"></span>Pairing con un dispositivo Android

Per il rilevatore One è necessario fare il pairing dall'app Fitbit e non dalle preferenze Bluetooth del dispositivo Android.

- 1. Apri l'app Fitbit.
- 2. Configurazione dell'account:

Seleziona *Inizia* se non hai già un account Fitbit.com.

Seleziona Accedi per accedere al tuo account Fitbit.com esistente.

Nota: è possibile connettere a ciascun account un solo rilevatore Fitbit. Se hai un altro rilevatore Fitbit collegato all'account e intendi continuare a usarlo, scegli Non sostituire e continua la configurazione con un indirizzo email diverso. Se desideri usare il rilevatore One con l'account esistente, scegli Sostituisci rilevatore, rimuovi il rilevatore meno recente e sostituiscilo con One.

- 3. Scegli il tipo di rilevatore desiderato (One).
- 4. Specifica i dati personali, quindi tocca Salva. Questi dati permettono di personalizzare l'uso di Fitbit e migliorano la precisione dei conteggi relativi a calorie bruciate e distanze. È possibile regolare le impostazioni della privacy del sito Web Fitbit e controllare quali informazioni condividere con gli altri.
- 5. Specifica l'indirizzo email e la password del tuo account Fitbit.com.
- 6. Tocca Impostazioni dispositivo.
- 7. Tocca Configura nuovo dispositivo per cominciare.
- 8. Scegli One.
- 9. Tocca Inizia per avviare la ricerca del rilevatore One.
- 10. Una volta rilevato il dispositivo, sul display di One viene visualizzato un numero di pairing. Inserisci tale numero nel dispositivo mobile e tocca Avanti.
- 11. Nell'app Fitbit viene visualizzato il messaggio "Abbiamo finito". Tocca Avanti per continuare.
- 12. Tocca Fatto per completare la configurazione. È ora possibile cominciare a usare l'app Fitbit per tenere traccia dei tuoi obiettivi.

#### <span id="page-13-1"></span>Sincronizzazione con un dispositivo Android

È possibile sincronizzare direttamente il dispositivo One con i dispositivi Android compatibili tramite Bluetooth 4.0.

Per vedere se il dispositivo mobile è compatibile con il rilevatore, consulta la pagina [http://www.fitbit.com/devices.](http://www.fitbit.com/devices) 

Nota: Bluetooth deve essere abilitato sia nelle impostazioni del dispositivo Android sia nell'app Fitbit. È possibile attivare Bluetooth nell'app Fitbit toccando il pulsante Menu, quindi Dispositivi e selezionando la casella Usa Bluetooth.

La sincronizzazione avviene automaticamente all'apertura dell'app Fitbit sul dispositivo Android.

#### <span id="page-14-0"></span>Sincronizzazione in background

L'app Fitbit supporta anche la sincronizzazione in background. Questa impostazione consente al rilevatore One di eseguire la sincronizzazione con il dispositivo Android quando l'app Fitbit è eseguita in background o ridotta a icona.

NOTA: la sincronizzazione in background funziona solo se il dispositivo Android è attivo e non in standby. Diversamente, la sincronizzazione in background avviene solo quando il dispositivo Android è attivo e non in standby.

#### <span id="page-14-1"></span>Sincronizzazione forzata

È inoltre possibile forzare manualmente la sincronizzazione del rilevatore One per avere tutti i dati aggiornati.

Per forzare la sincronizzazione del rilevatore One:

- 1. Apri l'app Fitbit.
- 2. Tocca il pulsante Menu.
- 3. Tocca Dispositivi.

Nota: accertati che l'opzione Usa Bluetooth sia selezionata.

- 4. Tocca One.
- 5. Tocca l'icona Forza sinc.

# <span id="page-15-0"></span>Utilizzo di One

## <span id="page-15-1"></span>Come indossare il rilevatore One

Fitbit One risulta più preciso se indossato a contatto con la zona del busto. Nella confezione è fornita una clip progettata per fissare il rilevatore agli abiti.

Nella confezione è inoltre incluso un braccialetto. Il braccialetto deve essere indossato durante le ore di riposo notturno. Non indossarlo durante il giorno.

Per non perdere il rilevatore, ti consigliamo di tenerlo:

- 1. in tasca
- 2. fissato con la clip all'interno di una tasca
- 3. fissato al reggiseno

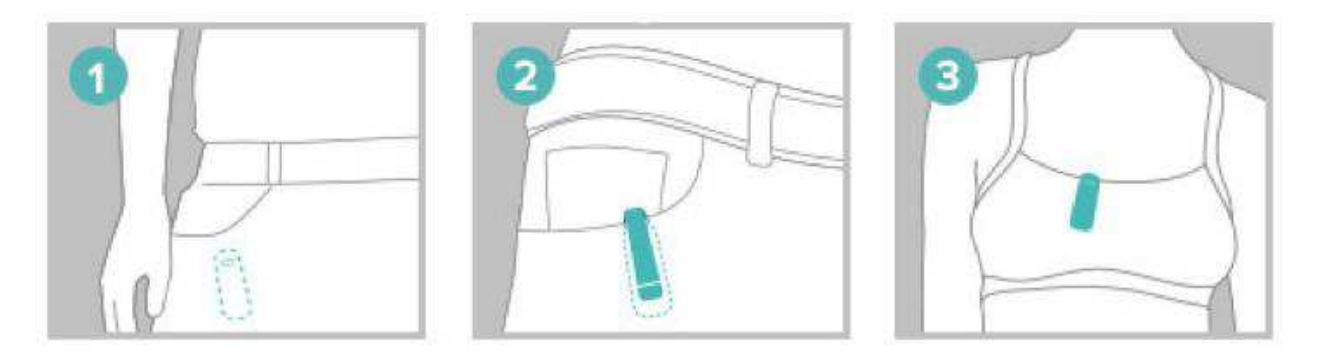

Fitbit One è antisudore e antipioggia. Non è tuttavia impermeabile e non deve essere indossato al mare o in piscina.

#### <span id="page-15-2"></span>Durata della batteria e alimentazione

#### <span id="page-15-3"></span>Durata della batteria

Fitbit One include una batteria ricaricabile con polimeri agli ioni di litio.

In condizioni d'uso normale, la batteria del dispositivo One dura circa due settimane.

Per verificare il livello della batteria, accedi al pannello e fai clic sull'icona a forma di ingranaggio nell'angolo in alto a destra dello schermo. Il livello della batteria registrato durante l'ultima sincronizzazione viene mostrato a destra dell'immagine di One.

#### <span id="page-16-0"></span>Ricarica del rilevatore One

Collega il rilevatore One al cavo di ricarica e quest'ultimo a una porta USB, accertandoti che i contatti dorati del caricatore siano allineati con quelli dorati presenti all'interno del caricatore.

La prima volta che il dispositivo è collegato al cavo di ricarica, viene visualizzato l'indicatore della batteria. Tieni premuto il pulsante del rilevatore durante la ricarica per visualizzare il livello di batteria attuale.

Per caricare un rilevatore completamente scarico, ottenere prestazioni ottimali e preservare la durata della batteria servono 1 o 2 ore.

## <span id="page-16-1"></span>Memoria

Il rilevatore One conserva per una settimana i dati raccolti minuto per minuto. Dopo una settimana, i dati vengono convertiti in un totale quotidiano, conservato per altri 23 giorni.

Al momento della sincronizzazione del rilevatore One, i dati vengono caricati sul pannello Fitbit.com e archiviati in modo protetto sui server Fitbit. Purché il rilevatore One venga sincronizzato entro trenta giorni di attività, sarà possibile trasmettere i dati al pannello Fitbit.com.

 Nota: il rilevatore si azzera ogni notte a mezzanotte. Pertanto, il conteggio dell'attività quotidiana riparte da zero. I dati archiviati nel rilevatore non vengono tuttavia cancellati. Essi vengono caricati sul pannello a ogni successiva sincronizzazione del rilevatore. L'ora dell'azzeramento dei conteggi dipende dal fuso orario impostato nel profilo su Fitbit.com.

# <span id="page-17-0"></span>Rilevamenti di Fitbit One

One rileva:

- Piani saliti
- Passi percorsi
- Livelli di attività recenti (rappresentati da un fiore che cresce e si riduce)
- Distanza percorsa
- Ora (orologio e cronometro)
- Calorie bruciate
- Ore di sonno
- Qualità del sonno

## <span id="page-17-1"></span>Modalità principiante

La prima volta che viene configurato, il rilevatore Fitbit entra in modalità principiante. In tale modalità viene visualizzato il nome corrispondente al display attivo. Ad esempio, verrà visualizzato "PASSI" seguito da "7482" e dall'icona dei passi.

Una volta visualizzate per 5 volte le varie schermate del display, la modalità principiante viene disattivata e il rilevatore entra in modalità normale. In modalità normale, la visualizzazione è più rapida e mostra il valore e l'icona dell'attività rilevata.

Il rilevatore entra in modalità principiante ogni volta che si azzera, ossia quando viene spento e riacceso, aggiornato o quando la batteria è completamente scarica.

## <span id="page-17-2"></span>Modalità mancino

La modalità mancino facilita la lettura del display per i soggetti mancini quando indossano il rilevatore sul polso dominante. Per impostazione predefinita, One è configurato per soggetti destrimani. Per attivare la modalità mancino, accedi a Impostazioni dispositivo e seleziona il pulsante Mancino.

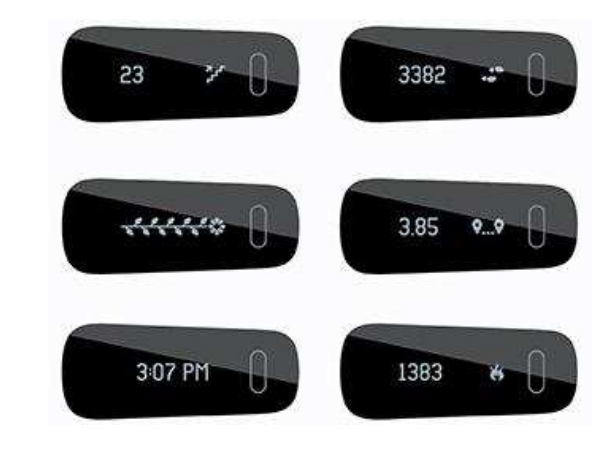

## <span id="page-18-0"></span>Rilevamento del sonno con Fitbit One

Indossa One tutta la notte per controllare quanto e come dormi. Il rilevatore registra i tuoi movimenti per fornire informazioni sulla qualità del tuo riposo.

Per registrare la qualità del tuo riposo con One:

- 1. Inserisci il rilevatore nel braccialetto e indossalo sul polso non dominante.
- 2. Quando ti trovi a letto e sei pronto per dormire tieni premuto il pulsante per più di due secondi. Vengono visualizzati un cronometro lampeggiante e un orologio. Anche le altre icone lampeggiano, a indicare che il rilevatore si trova nella modalità sonno.
- 3. Quando ti svegli, tieni premuto il pulsante per più di due secondi per arrestare la modalità sonno. Le icone smettono di lampeggiare a indicare che la modalità sonno è stata disattivata. Una volta disattivata la modalità sonno, il display tornerà a mostrare i dati totali della giornata.
- 4. Dopo aver sincronizzato i dati, guarda sul tuo pannello quanto hai dormito e quante volte ti sei svegliato durante la notte. I dati dell'ultima notte compaiono nella pagina del giorno.

Nota: se hai dimenticato di premere il pulsante, ma hai indossato il braccialetto durante il sonno, puoi specificare l'orario manualmente ne[l diario del sonno](http://www.fitbit.com/sleep) 

e i dati verranno comunque aggiornati con la sincronizzazione.

## <span id="page-18-1"></span>Registrazione delle attività

Una registrazione è simile alla funzione di conteggio parziale dell'odometro dell'auto.

La registrazione delle attività consente di tenere traccia del movimento effettuato, ad esempio, durante una partita di tennis o una lezione in palestra, in modo da esaminare i dati dell'allenamento nel dettaglio. Le registrazioni non influenzano la modalità di rilevamento o di analisi dei dati, tuttavia aumentano la visibilità di uno specifico intervallo di tempo.

Per avviare una registrazione, tieni premuto il pulsante 2-3 secondi, finché non compaiono un cronometro lampeggiante e dei numeri in movimento, analogamente alla modalità sonno.

In modalità registrazione, le icone sul display lampeggiano. Alla pressione del pulsante del rilevatore per passare da una schermata all'altra, le statistiche visualizzate rappresenteranno l'attività che si è verificata dall'inizio della registrazione.

Per uscire dalla modalità registrazione, tieni premuto il pulsante per 2-3 secondi finché le icone e i numeri del display non smettono di lampeggiare.

Alla successiva sincronizzazione del rilevatore, la registrazione verrà visualizzata nella tua scheda delle attività insieme ad altre statistiche come ritmo, durata della registrazione, grafico della velocità e così via.

## <span id="page-19-0"></span>Sveglia silenziosa

Grazie alla funzione delle sveglie silenziose, il rilevatore segnala con una leggera vibrazione un avviso o la sveglia. Per impostare la sveglia è possibile utilizzare un computer o un dispositivo mobile compatibile.

Inoltre, è possibile configurare la ripetizione di una sveglia per più giorni della settimana. Ad esempio, puoi decidere di essere svegliato alle 7:00 tutti i giorni, escluso il fine settimana.

Con il dispositivo One, è possibile impostare un massimo di otto sveglie silenziose.

Nota: l'impostazione di più sveglie influisce negativamente sulla durata della batteria del dispositivo One. Se ti accorgi che la ricarica della batteria deve essere eseguita più spesso del normale, prova a ridurre il numero di sveglie silenziose configurate su One.

#### <span id="page-19-1"></span>Impostazione delle sveglie silenziose da un computer

Per impostare le sveglie silenziose dal computer è possibile usare il pannello Fitbit.com. Per sincronizzare il rilevatore, occorre collegare la chiavetta di sincronizzazione wireless al computer.

- 1. Accedi al pannello Fitbit.com
- 2. Tocca l'icona a forma di ingranaggio, nell'angolo in alto a destra del pannello.
- 3. Fai clic su Impostazioni.
- 4. Fai clic su Sveglia silenziosa.
- 5. Fai clic sul pulsante Aggiungi sveglia.
- 6. Specifica l'ora della sveglia.
- 7. Specifica la frequenza della sveglia.
- 8. Singola: la sveglia scatta all'ora specificata senza essere ripetuta.
- 9. Ripetizioni: scegli i giorni della settimana in cui desideri che la sveglia venga ripetuta (ad esempio, alle 7:00 tutti i giorni escluso il fine settimana).
- 10. Fai clic su Salva.

La nuova sveglia verrà salvata alla successiva sincronizzazione del rilevatore.

Nota: per effettuare subito la sincronizzazione, apri Fitbit Connect e seleziona Sincronizza ora.

#### <span id="page-20-0"></span>Impostazione della sveglia silenziosa da un dispositivo iOS

È possibile impostare la sveglia silenziosa nel rilevatore usando l'app Fitbit per iOS.

Inoltre, è necessario che il dispositivo mobile supporti la sincronizzazione wireless. Per vedere se il dispositivo è compatibile, consulta la pagin[a http://www.fitbit.com/devices.](http://www.fitbit.com/devices) 

- 1. Apri l'app Fitbit.
- 2. Tocca Account.
- 3. Tocca Sveglia silenziosa.
- 4. Se la sveglia viene impostata per la prima volta, tocca Imposta nuova sveglia nella schermata introduttiva.
- 5. Imposta l'ora regolando la rotellina cliccabile.
- 6. Se lo desideri, tocca i giorni della settimana in cui desideri che sia ripetuta la sveglia (ad esempio, alle 7:00 tutti i giorni escluso il fine settimana).
- 7. Tocca Salva.
- 8. Sincronizza il rilevatore per verificare che le informazioni sulla sveglia vengano trasmesse.

Il dispositivo iOS può ora eseguire la sincronizzazione della sveglia con il rilevatore.

Nota: se One non si trova nel raggio d'azione della chiavetta, sincronizza la sveglia con il rilevatore: tocca Account, scegli One, quindi tocca l'icona Sincronizza ora.

#### <span id="page-20-1"></span>Impostazione della sveglia silenziosa da un dispositivo Android

È possibile impostare la sveglia silenziosa usando l'app Fitbit per Android. Prima di tutto, abilita Bluetooth nelle impostazioni del dispositivo Android e nella schermata Dispositivi dell'app Fitbit.

Quindi, accertati che il dispositivo mobile supporti la sincronizzazione wireless. Per vedere se il dispositivo è compatibile, consulta la pagin[a http://www.fitbit.com/devices.](http://www.fitbit.com/devices) 

- 1. Apri l'app Fitbit.
- 2. Tocca il pulsante Menu.
- 3. Tocca Dispositivi.
- 4. Scegli il dispositivo in uso.
- 5. Tocca Sveglia silenziosa
- 6. Tocca Aggiungi nuova sveglia oppure l'icona a forma di campana nell'angolo in alto a destra.
- 7. Imposta l'ora desiderata per la disattivazione della sveglia, quindi tocca Fatto.
- 8. Se vuoi, seleziona la casella di controllo Ripetizioni e tocca i giorni della settimana in cui desideri che sia ripetuta la sveglia.
- 9. Tocca Fatto.
- 10. Tocca il pulsante Sincronizza sveglia con il rilevatore.

Il dispositivo Android può ora eseguire la sincronizzazione della sveglia con il rilevatore.

Nota: per forzare la sincronizzazione, tocca il pulsante Menu, quindi Dispositivi, scegli One e tocca l'icona Forza sinc.

#### <span id="page-21-0"></span>Come disattivare la sveglia silenziosa

Quando la sveglia viene disattivata, il rilevatore One vibra e il display lampeggia. La vibrazione si ripete più volte finché non viene disattivata. Per disattivare la sveglia, premi il relativo pulsante.

Se non senti la sveglia, One la ripete dopo alcuni minuti.

# <span id="page-22-0"></span>Il pannello Fitbit.com

## <span id="page-22-1"></span>Requisiti del browser

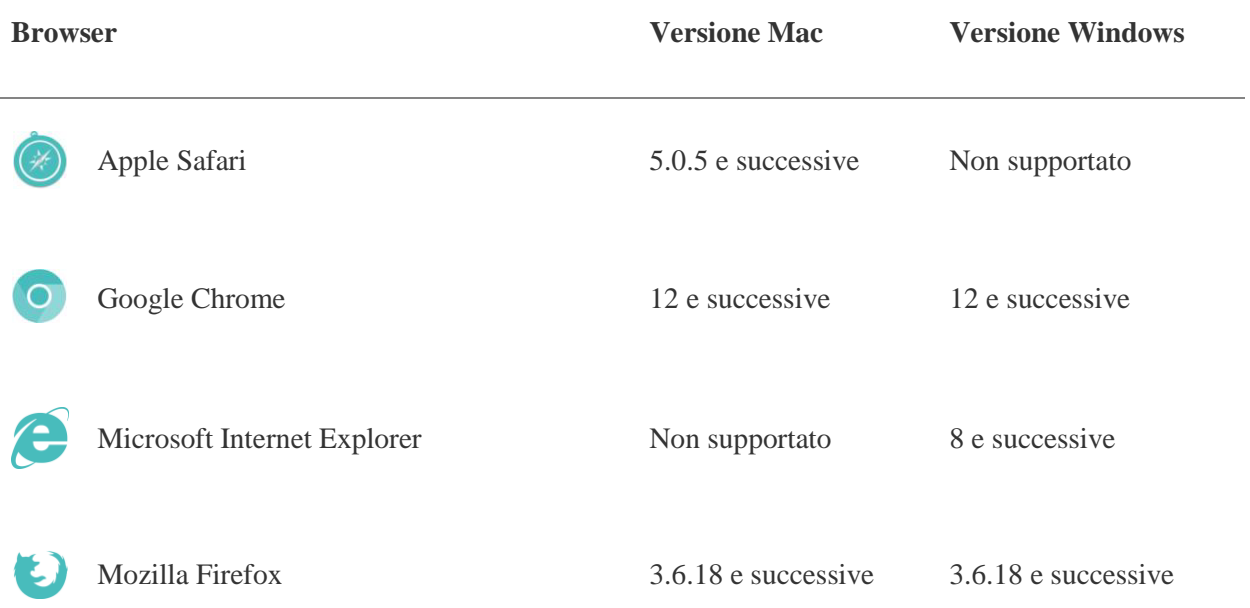

## <span id="page-22-2"></span>Uso del pannello Fitbit.com

Fitbit mette a disposizione uno strumento online gratuito per registrare, gestire e valutare i progressi compiuti.

#### <span id="page-22-3"></span>Informazioni di base sul pannello

Quando si accede all'account Fitbit, viene visualizzato automaticamente il pannello. Esso presenta una panoramica dei progressi compiuti rispetto agli obiettivi impostati, consente di modificare gli obiettivi e visualizzare i dati cronologici.

#### <span id="page-22-4"></span>Registrazione di alimenti, attività e sonno

Dal pannello, è possibile accedere alle singole pagine dei diari che consentono di registrare alimenti, attività, sonno e altri parametri personalizzati.

#### <span id="page-23-0"></span>Informazioni sul dispositivo

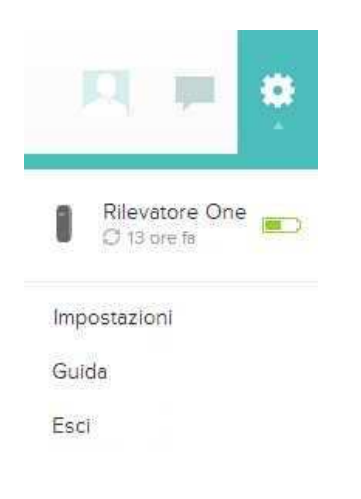

Tocca l'icona a forma di ingranaggio, nell'angolo in alto a destra del pannello, per visualizzare informazioni sull'ora dell'ultima sincronizzazione del rilevatore, il livello della batteria e le sveglie impostate.

#### <span id="page-23-1"></span>Gestione di One da Fitbit.com

È inoltre possibile gestire One da Fitbit.com. Fai clic sull'icona a forma di ingranaggio nell'angolo in alto a destra e seleziona Impostazioni.

La schermata Impostazioni personali consente di modificare il Fuso orario. Questa impostazione è importante, perché ogni giorno a mezzanotte i conteggi del rilevatore si azzerano e l'ora si basa sul fuso orario impostato.

Nell'area Dispositivi è possibile visualizzare:

- La data e l'ora dell'ultima sincronizzazione.
- Il livello della batteria del dispositivo al momento dell'ultima sincronizzazione.
- La versione del firmware del dispositivo.
- Il fuso orario.
- Il livello di sensibilità per il rilevamento del sonno.
- L'impostazione del display in modalità mancino o destrimano.
- Il messaggio di benvenuto: puoi scegliere qui un saluto personalizzato.

Puoi gestire le sveglie silenziose dalla barra laterale sinistra dell'area Impostazioni account.

# <span id="page-24-0"></span>Aggiornamento di Fitbit One

Fitbit potrebbe rilasciare degli aggiornamenti gratuiti di One che vengono resi disponibili da Fitbit Connect sul computer o sull'app del dispositivo mobile.

I miglioramenti al prodotto e le nuove funzioni vengono applicati tramite gli aggiornamenti.

NOTA: l'aggiornamento di One consuma una certa quantità di energia. Si consiglia di caricare One prima, durante o dopo gli aggiornamenti.

## <span id="page-24-1"></span>Aggiornamento di One con il computer

È possibile aggiornare One da un Mac o da un PC tramite Fitbit Connect.

Per eseguire l'aggiornamento con questo metodo:

- 1. Verifica che la chiavetta di sincronizzazione wireless sia collegata al computer.
- 2. Fai clic sull'icona di Fitbit Connect accanto a data e ora sul computer.
- 3. Seleziona Apri menu principale, quindi Verifica aggiornamenti dispositivo.
- 4. Accedi al tuo account con le credenziali di Fitbit.com.
- 5. Premi il pulsante su One per attivare il dispositivo. Fitbit Connect esegue la ricerca del dispositivo.
- 6. Se viene rilevato un aggiornamento per il dispositivo One, Fitbit Connect mostra una barra che indica lo stato di avanzamento dell'aggiornamento. Tieni il rilevatore accanto al computer durante l'aggiornamento.
- 7. Quando Fitbit Connect mostra la schermata di conferma "Aggiornamento completo", significa che il rilevatore One è aggiornato ed è possibile riprenderne l'uso.

### <span id="page-24-2"></span>Aggiornamento del rilevatore One da un dispositivo iOS

L'aggiornamento di Fitbit One permette di risolvere gli errori e di acquisire eventuali nuove funzioni aggiunte al dispositivo.

- 1. Apri l'app Fitbit.
- 2. Tocca il nome del rilevatore in alto nel pannello dell'app. Viene visualizzata la pagina delle impostazioni del dispositivo.
- 3. Tocca Sincronizza ora.
- 4. Se è disponibile un aggiornamento, viene visualizzata la relativa opzione. Se il rilevatore è aggiornato, l'opzione "Aggiornamento disponibile" non compare sul dispositivo mobile.

5. Accertati che il rilevatore sia vicino al dispositivo iOS. Per facilitare l'individuazione del rilevatore, tocca il pulsante per attivarlo. Al termine dell'aggiornamento, nell'app Fitbit viene visualizzato il messaggio "Abbiamo finito".

## <span id="page-25-0"></span>Aggiornamento del rilevatore One da un dispositivo Android

L'aggiornamento di Fitbit One permette di risolvere gli errori e di acquisire eventuali nuove funzioni aggiunte al dispositivo.

- 1. Dall'app Fitbit, vai a Menu > Impostazioni dispositivo > One. Se è disponibile un aggiornamento, viene visualizzata la relativa opzione. Se il rilevatore è aggiornato, l'opzione "Aggiorna Fitbit One" non compare nel dispositivo mobile.
- 2. Se Aggiorna Fitbit One è visualizzato, avvicina il rilevatore al dispositivo mobile e tocca "Aggiorna Fitbit One", quindi "Avanti".
- 3. Una volta individuato il rilevatore, l'aggiornamento continua.

NOTA: per facilitare l'individuazione del rilevatore potrebbe essere necessario toccarlo diverse volte.

4. Quando il rilevatore Fitbit One è aggiornato, compare il messaggio "Abbiamo finito" sul dispositivo mobile e il rilevatore si riavvia.

# <span id="page-26-0"></span>Guida

Per assistenza e per la risoluzione dei problemi relativi al dispositivo Fitbit One, consulta [http://help.fitbit.com.](http://help.fitbit.com/)

# <span id="page-27-0"></span>Garanzia e condizioni di restituzione

Le informazioni sulla garanzia e le condizioni di restituzione di Fitbit.com sono reperibili online all'indirizzo [http://www.fitbit.com/returns.](http://www.fitbit.com/returns)

# <span id="page-28-0"></span>Avvisi normativi e sulla sicurezza

Nome modello: FB103

## <span id="page-28-1"></span>USA: dichiarazione della Federal Communications Commission (FCC)

Il dispositivo è conforme alla Parte 15 delle norme FCC.

Il funzionamento è soggetto al rispetto delle due condizioni che seguono:

- 1. Il dispositivo non deve causare interferenze nocive
- 2. Il dispositivo deve accettare qualsiasi interferenza, incluse le interferenze che potrebbero provocare un funzionamento inatteso del dispositivo.

#### Avviso FCC

Eventuali variazioni o modifiche non espressamente approvate dalla parte responsabile della conformità del prodotto potrebbero comportare l'annullamento dell'autorizzazione all'utilizzo del dispositivo da parte dell'utente.

**Nota**: questo dispositivo è stato testato e risulta conforme ai limiti stabiliti per i dispositivi digitali di Classe B, ai sensi della parte 15 delle norme FCC. Tali limiti sono concepiti per fornire una protezione ragionevole contro le interferenze nocive nelle installazioni residenziali. Questo dispositivo genera, utilizza e può diffondere energia in radio frequenza e, se non installato e utilizzato secondo le istruzioni, potrebbe causare interferenze nocive alle comunicazioni radio. Tuttavia, non esiste alcuna garanzia che le interferenze non si verifichino in una installazione specifica. Qualora il dispositivo causasse interferenze nocive alla ricezione radio o televisiva, che possano essere determinate spegnendo e riaccendendo il dispositivo, si consiglia all'utente di provare a correggere tale interferenza applicando una o più misure tra le seguenti:

- Modificare l'orientamento o l'ubicazione dell'antenna ricevente.
- Aumentare la distanza tra il dispositivo e l'antenna ricevente.
- Collegare il dispositivo a una presa che si trovi su un circuito differente da quello al quale è collegata l'antenna ricevente.
- Consultare il rivenditore o un tecnico radiotelevisivo esperto per assistenza.

Questo dispositivo soddisfa i requisiti FCC e IC per l'esposizione alle radiazioni RF in ambienti pubblici o non controllati.

## <span id="page-29-0"></span>Canada: dichiarazione di Industry Canada (IC)

Avvertenza IC agli utenti inglesi/francesi in linea con la normativa RSS GEN Issue 3:

Questo dispositivo è conforme agli standard RSS esenti da licenza Industry Canada. Il funzionamento è soggetto al rispetto delle due condizioni che seguono:

- 1. Il dispositivo non deve causare interferenze.
- 2. Il dispositivo deve accettare qualsiasi interferenza, incluse le interferenze che potrebbero provocare un funzionamento inatteso del dispositivo.

Il presente apparecchio digitale di classe B risulta conforme allo standard canadese ICES-003.

FCC ID XRAFB103

IC ID 8542A-FB103

## <span id="page-29-1"></span>UE (Unione Europea)

Dichiarazione di conformità alla direttiva UE 1999/5/CE

Fitbit Inc. è autorizzata ad applicare il marchio CE sul prodotto Flex, modello FB103, dichiarandone in tal modo la conformità ai requisiti essenziali e alle disposizioni applicabili della Direttiva 1999/5/CE.

# $\epsilon$

Conforme allo standard R&TTE 99/CE/05

Conforme à la norme R&TTE 99/CE/05

<span id="page-29-2"></span>Altro

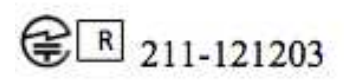

Complies with **IDA Standards** DA00006A

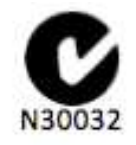

TA-2013/746  $ICA-SA$ APPROVED

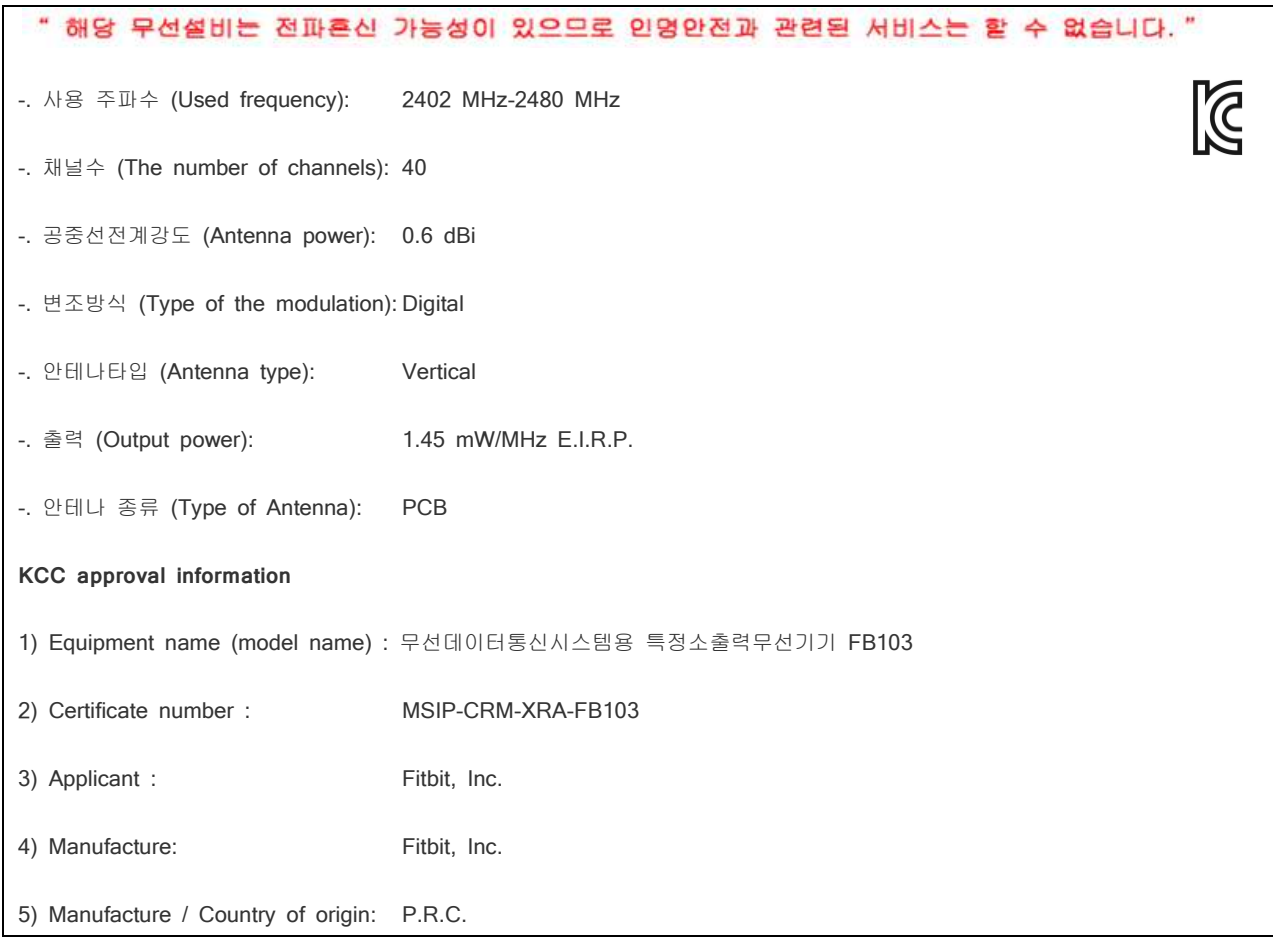

## <span id="page-31-0"></span>Informazioni sulla sicurezza

Il presente dispositivo è stato testato e dichiarato conforme alla certificazione di sicurezza in linea con le specifiche dello standard EN: EN60950-1:2006 + A12: 2011.

La dichiarazione di conformità completa è accessibile all'indirizzo [www.fitbit.com/one/specs](http://www.fitbit.com/one/specs) 

## <span id="page-31-1"></span>Importanti istruzioni sulla sicurezza:

- Leggere queste istruzioni.
- Conservare queste istruzioni.
- Prestare attenzione a tutti gli avvisi.
- Seguire tutte le istruzioni.
- Non tentare di aprire il rilevatore. Le sostanze contenute nel prodotto e/o nella batteria potrebbero danneggiare l'ambiente e/o la salute se gestite e smaltite in modo inappropriato.
- Non manomettere il dispositivo One.
- Non pulire il dispositivo One con materiali abrasivi.
- Non posizionare il dispositivo One in lavastoviglie, lavatrice o asciugatrice.
- Non esporre il dispositivo One a temperature estremamente basse o alte.
- Non utilizzare il dispositivo One in sauna o bagno turco.
- Non esporre il dispositivo One alla luce solare diretta per un periodo prolungato.
- Non lasciare il dispositivo One in prossimità di fiamme.
- Non smaltire il dispositivo One nel fuoco. La batteria potrebbe esplodere.
- Non tentare di smontare il dispositivo One, poiché non contiene componenti sostituibili.
- Tenere il dispositivo One fuori dalla portata dei bambini: i piccoli componenti che lo costituiscono potrebbero essere ingeriti.

#### <span id="page-31-2"></span>Precauzioni relative alla batteria

- Non tentare di sostituire la batteria del rilevatore One. La batteria è integrata e non è sostituibile.
- Caricare la batteria in linea con le istruzioni riportate nella presente guida.
- Per caricare la batteria, utilizzare unicamente il cavo di ricarica in dotazione con il prodotto.
- Caricare il dispositivo One per mezzo di un computer compatibile, hub alimentato o alimentazione.
- Non tentare di aprire la batteria integrata.

Per informazioni aggiornate su sicurezza e normative, consultare la sezione specifica del prodotto all'indirizzo help.fitbit.com

## <span id="page-32-0"></span>Informazioni su smaltimento e riciclaggio

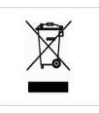

Il simbolo sul prodotto o sulla confezione significa che, al termine del ciclo di vita, il prodotto deve essere smaltito separatamente dai rifiuti domestici. È responsabilità dell'utente smaltire gli apparecchi elettronici nei punti di raccolta predisposti e contribuire alla salvaguardia delle risorse naturali. Ogni paese dell'Unione Europea dispone di punti di raccolta per lo smaltimento delle apparecchiature elettriche ed elettroniche. Per informazioni sul punto di riciclaggio più vicino, contattare l'autorità preposta alla gestione dei rifiuti elettrici ed elettronici locale o il rivenditore presso cui è stato acquistato il prodotto.

Le symbole sur le produit ou sur son emballage signifie que ce produit à la fin de sa vie doit être recyclé séparément des déchets ménagers ordinaires. Notez que ceci est votre responsabilité d'éliminer les équipements électroniques à des centres de recyclage afin d'aider à préserver les ressources naturelles. Chaque pays de l'Union européenne a ses centres de collecte et de recyclage pour le recyclage des équipements électriques et électroniques. Pour plus d'informations ou trouver un centre de recyclage, contactez votre commune ou le magasin où vous avez acheté le produit.

- Non smaltire il dispositivo One assieme ai rifiuti domestici.
- Le batterie non possono essere smaltite con i normali rifiuti e richiedono una gestione separata.
- Lo smaltimento della confezione e del dispositivo One deve avvenire in linea con le normative locali.

Riciclare è importante!

Per ulteriori informazioni sullo smaltimento e il riciclaggio, inclusi i dati del distributore locale consulta [http://help.fitbit.com](http://help.fitbit.com/) 

Pour plus amples renseignements sur le recyclage, y compris les coordonnees d'un distributeur dans votre region, visitez [http://help.fitbit.com](http://help.fitbit.com/) 

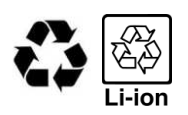

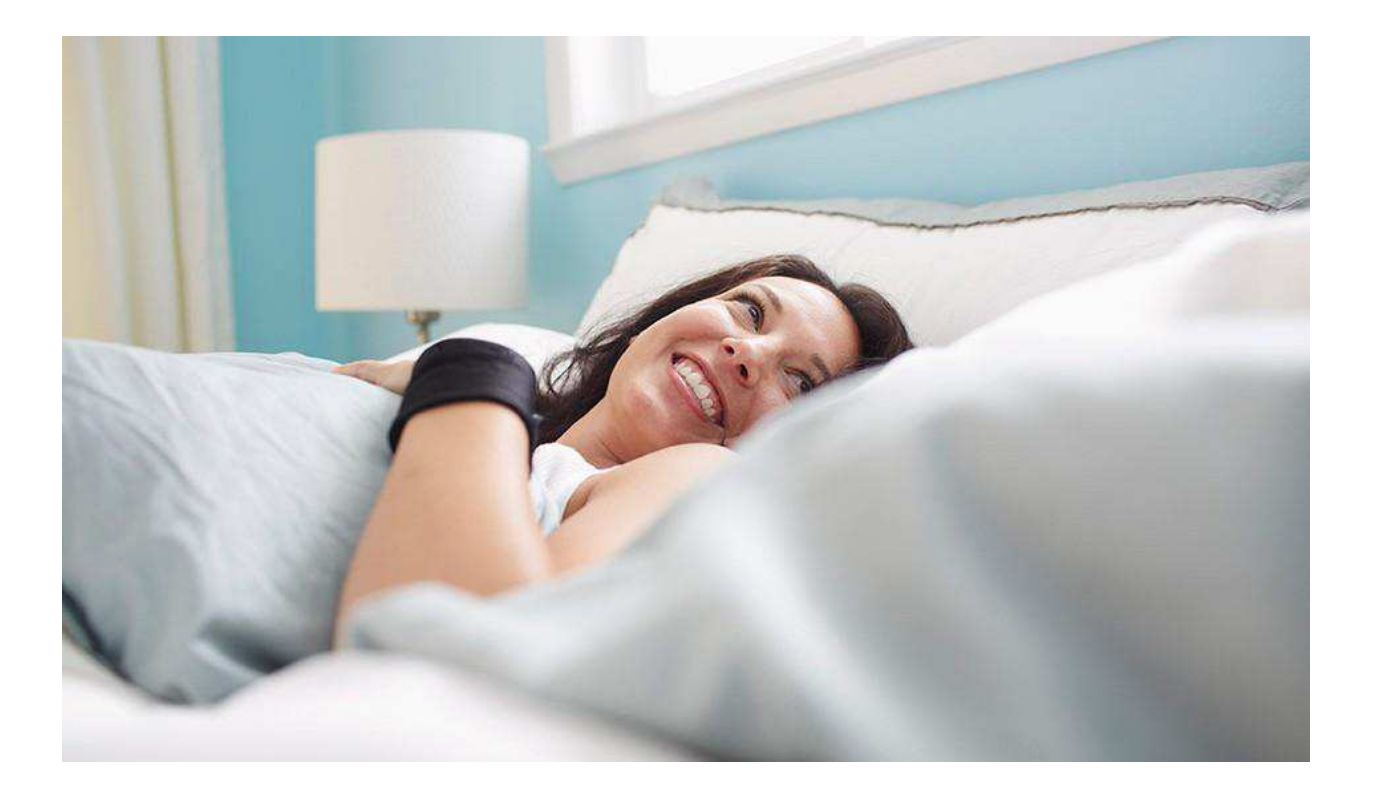

# # fitbit one

Rilevatore di attività + sonno wireless